## **Quadro LA**

Il quadro LA "**Certificazione di lavoro autonomo**" si può compilare solo utilizzando la **Gestione CU**.

Dalla Gestione CU si può procedere alla compilazione in tre modalità:

- 1. Tramite la funzione "Importa da contabilità";
- 2. Utilizzando la funzione "Gestisci percipienti".
- 3. Tramite la funzione "Importa dati CU".

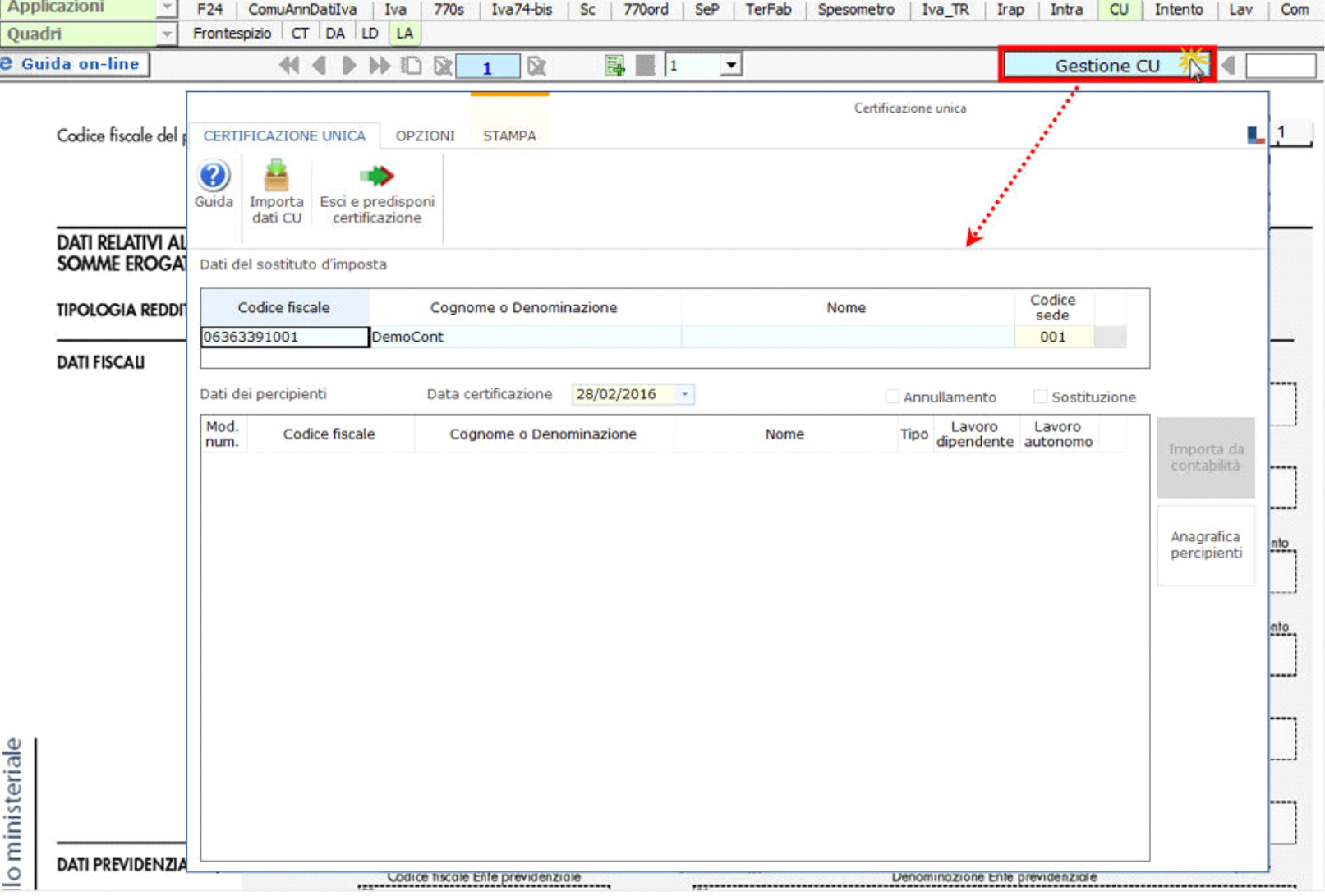

*Per maggiori chiarimenti sul funzionamento della gestione, si consiglia di visionare la guida on-line presente all'interno della maschera stessa.*

**1. Importa da Contabilità**

Utilizzando la funzione vengono riportati dalla contabilità tutti i dati relativi ai percipienti per poter predisporre le certificazioni di lavoro autonomo.

**2. Gestisci percipienti**

Utilizzando la gestione si possono inserire i dati anagrafici dei percipienti per poi procedere alla compilazione da input del quadro "Certificazioni di lavoro autonomo".

CNTFNC75E05H501T

CERTIFICAZIONE LAVORO AUTONOMO. PROVVIGIONI E REDDITI DIVERSI

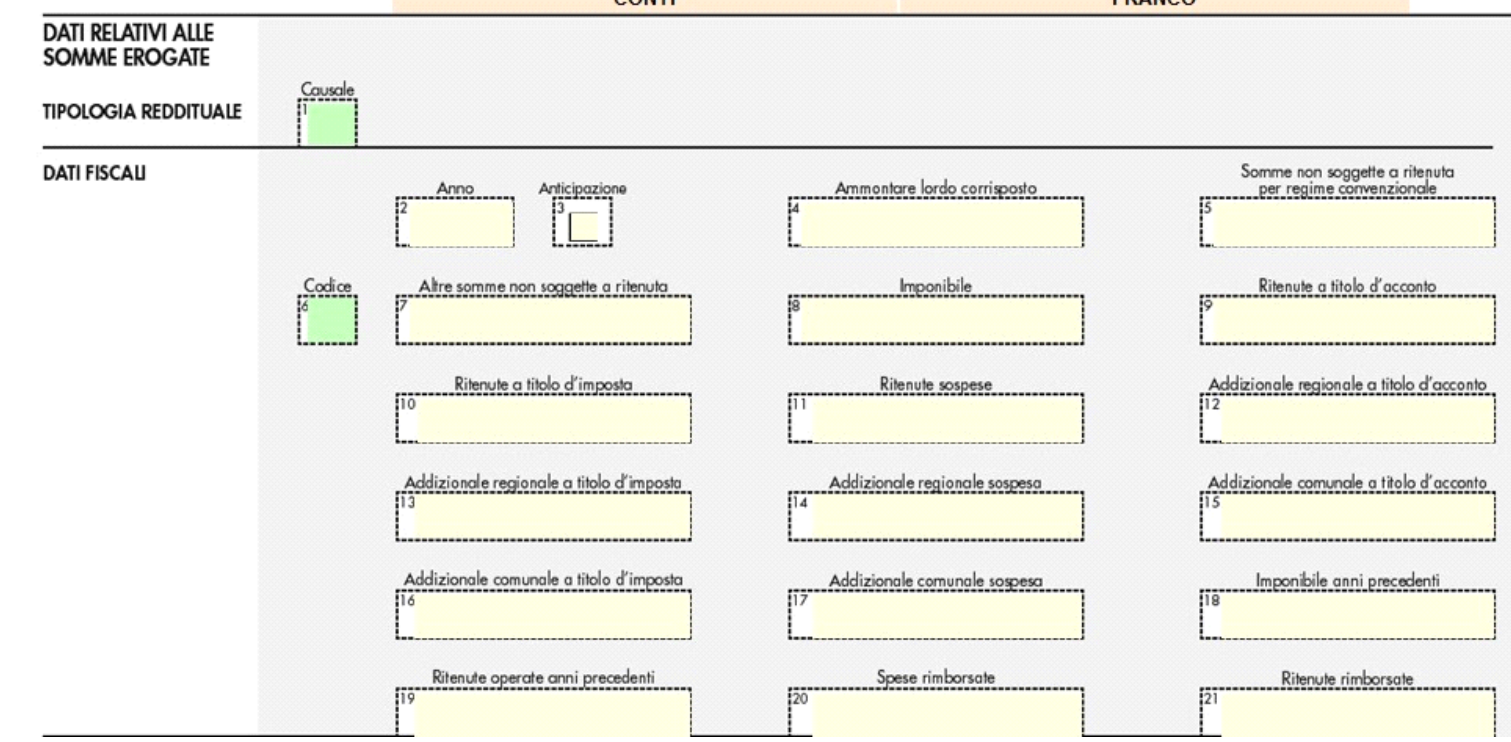

I dati di ciascun percipiente devono essere riportati in un'unica comunicazione quindi, nel caso si debbano riportare più certificazioni, verranno utilizzati più volte i campi necessari tramite il sistema del "**Sub-Modulo**".

Creando il "**Sub-Modulo**" dall'apposito pulsante in alto si ha la possibilità di inserire più dati sempre relativi allo stesso percipiente in tutti i casi in cui è richiesta la compilazione di più righi.

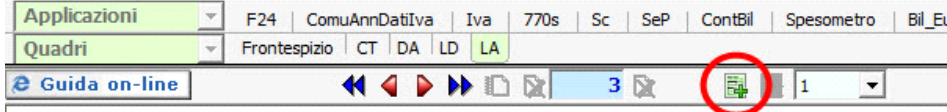

**3. Importa dati CU**

Tramite questa funzione è possibile importare in GB i dati contenuti nei file telematici delle Certificazioni Uniche predisposte tramite altri software.

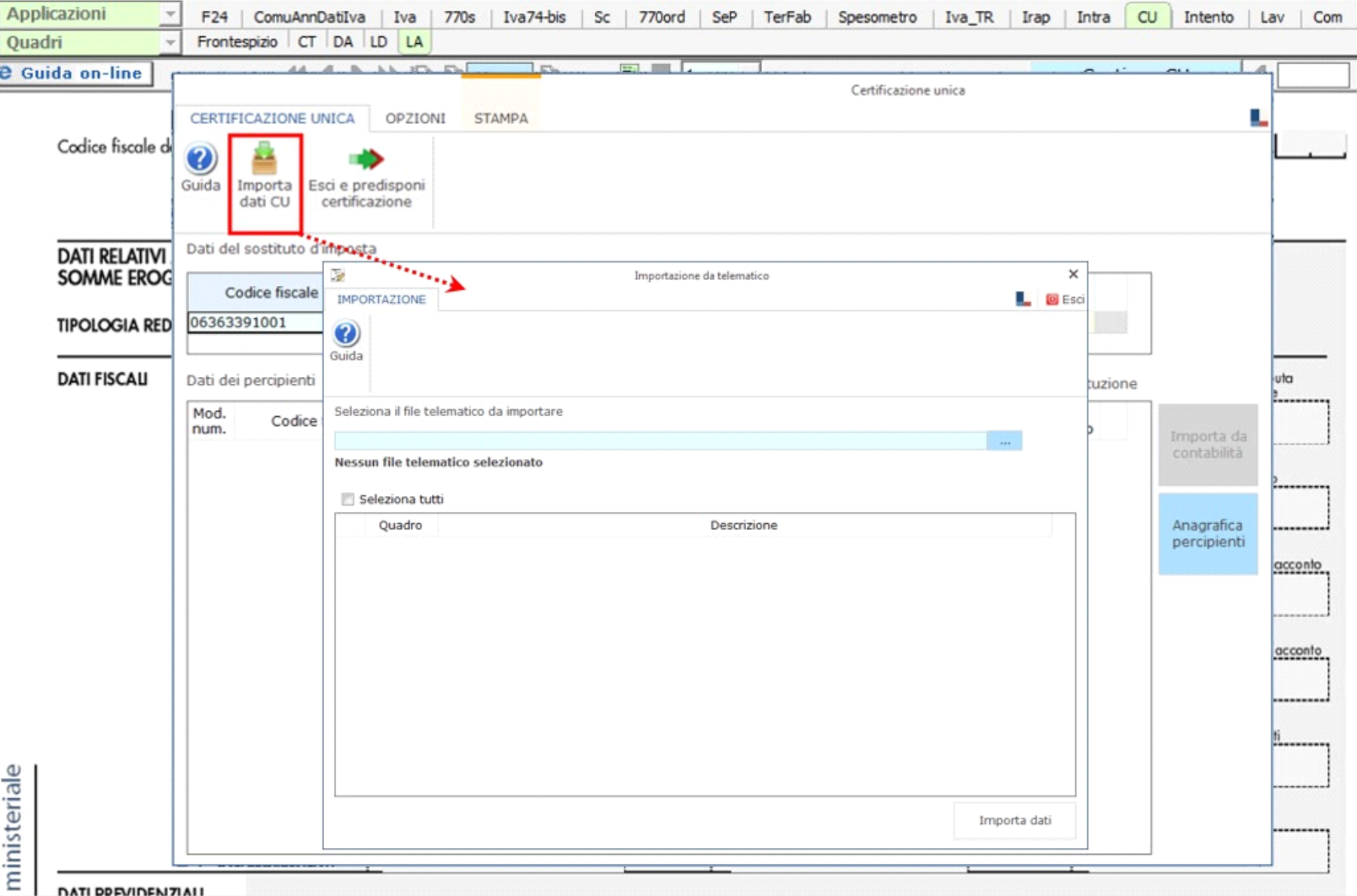

*Per maggiori chiarimenti sul funzionamento della gestione, si consiglia di visionare la guida on-line presente all'interno della maschera stessa.*

Per ogni certificazione viene predisposto un modulo nel quadro LA; per scorrere i moduli è necessario utilizzare gli appositi pulsanti.

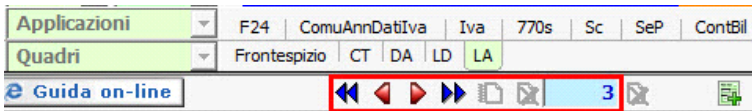

**N.B: La navigazione all'interno del quadro avviene per modulo. Ad esempio se nel quadro DA abbiamo 4 percipienti, primo e secondo modulo lavoratori dipendenti, terzo e quarto modulo lavoratori autonomi, all'interno del quadro LD i lavoratori dipendenti corrisponderanno al modulo 1 e 2, mentre nel quadro LA i lavoratori autonomi corrisponderanno al modulo 3 e 4.**

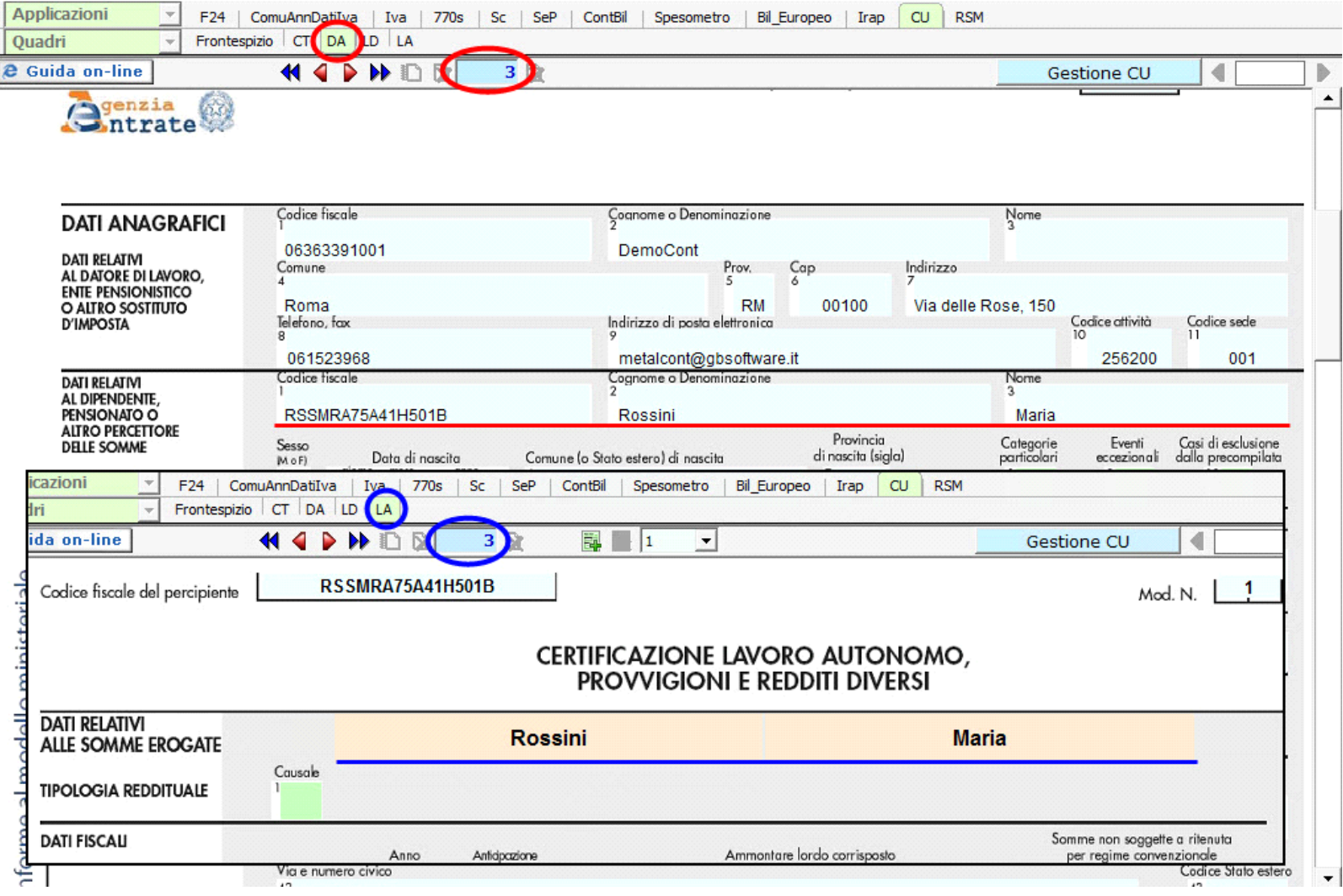

## Stampa del modello SINTENTICO da consegnare

Per la stampa del modello versione SINTETICO, da consegnare entro il <u>28 Febbraio</u>, è necessario cliccare il pulsante "STAMPA" e selezionare l'opzione<br>"Certificazione Unica modello sintetico per Percipiente".

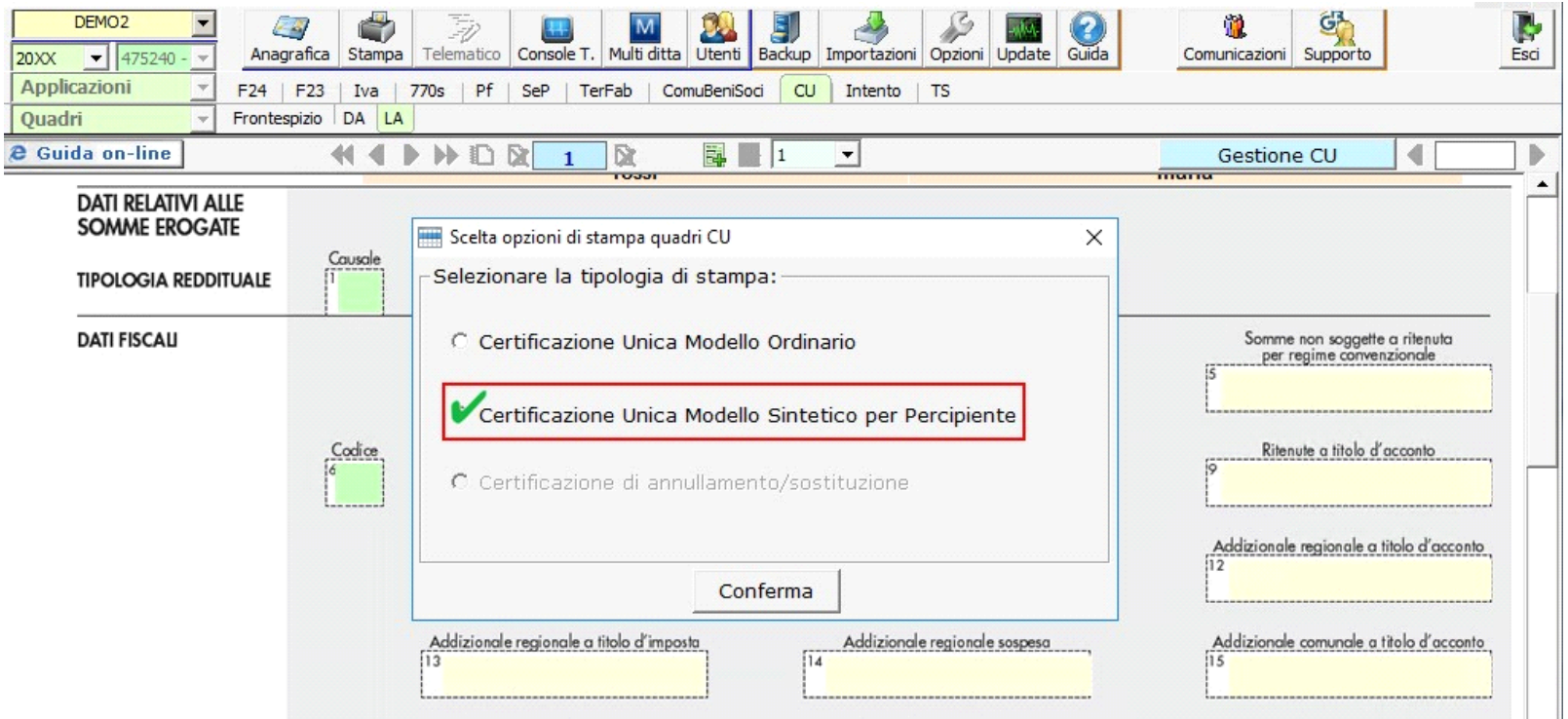

Inseguito, nella gestione Stampa, è necessario selezionare con un check il nominativo o i nominativi dei percipienti e continuare con la stampa.

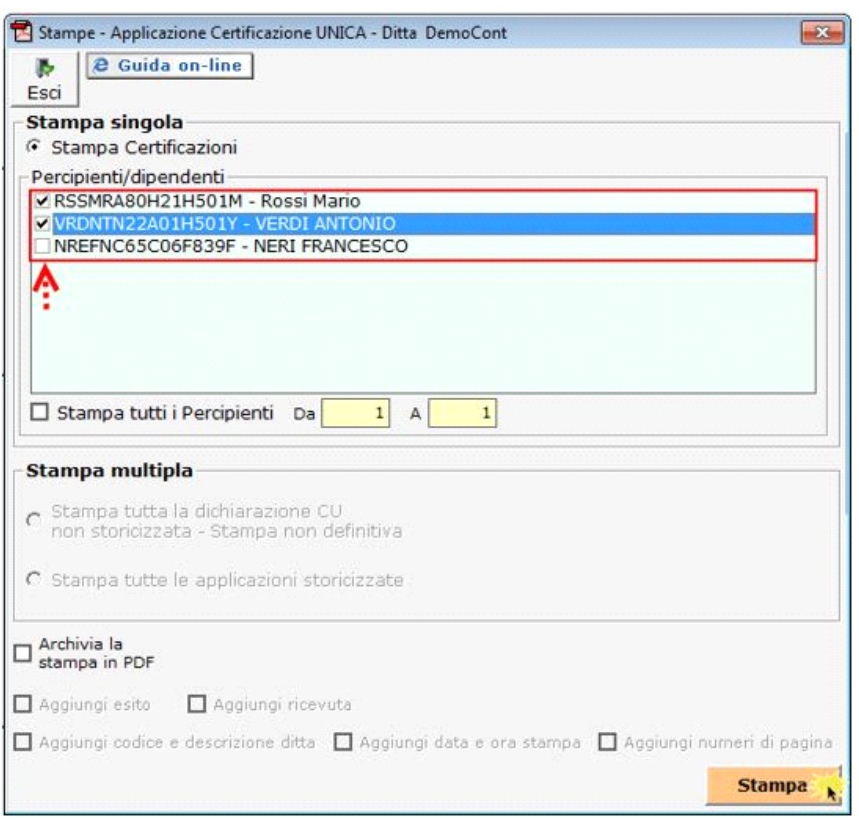

## Stampa del modello ORDINARIO da inviare all'Agenzia delle Entrate

Per la stampa del modello versione ORDINARIO, da inviare all'Agenzia delle Entrate entro il **7 Marzo**, è necessario cliccare il pulsante "STAMPA" e selezionare l'opzione "Certificazione Unica modello ordinario".

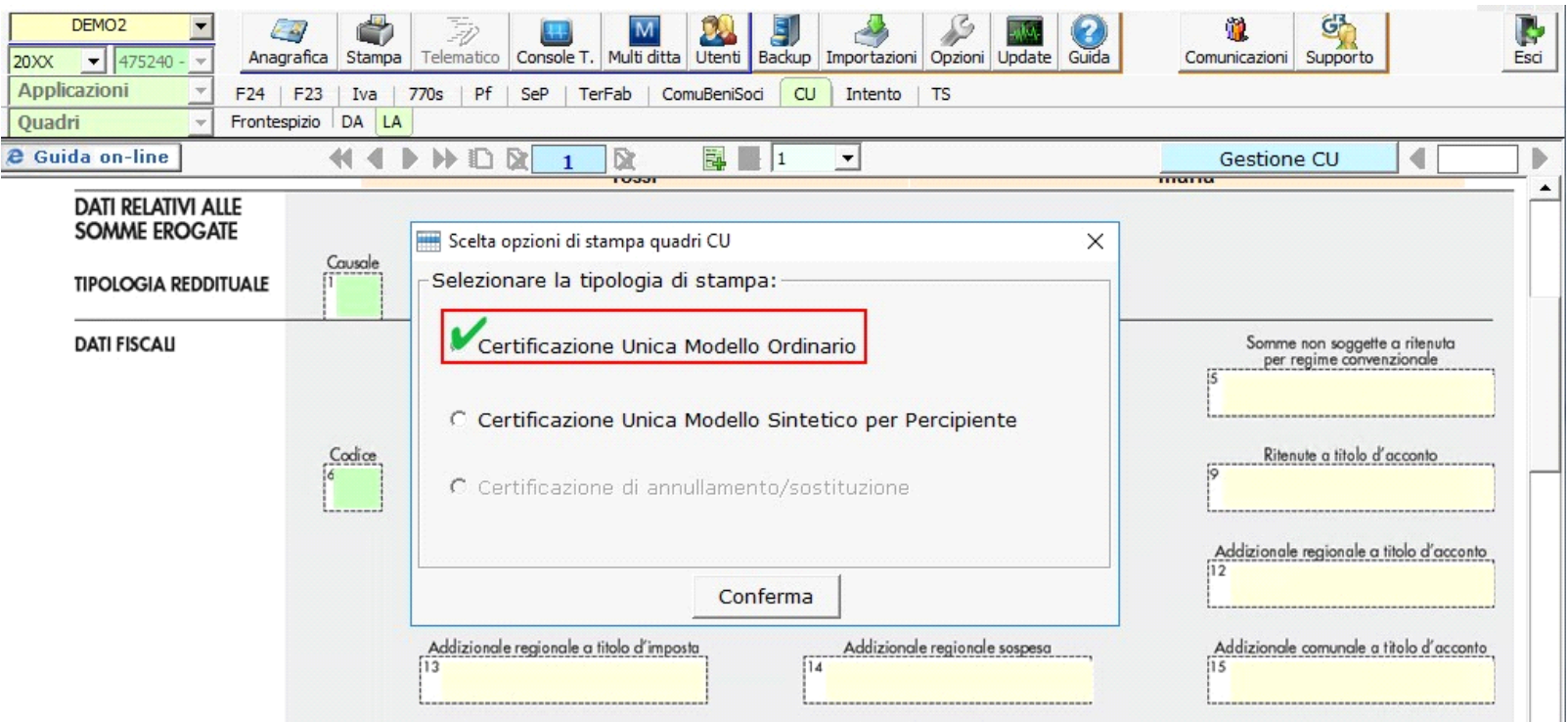

Inseguito, nella gestione Stampa, è necessario procedere con la stampa.

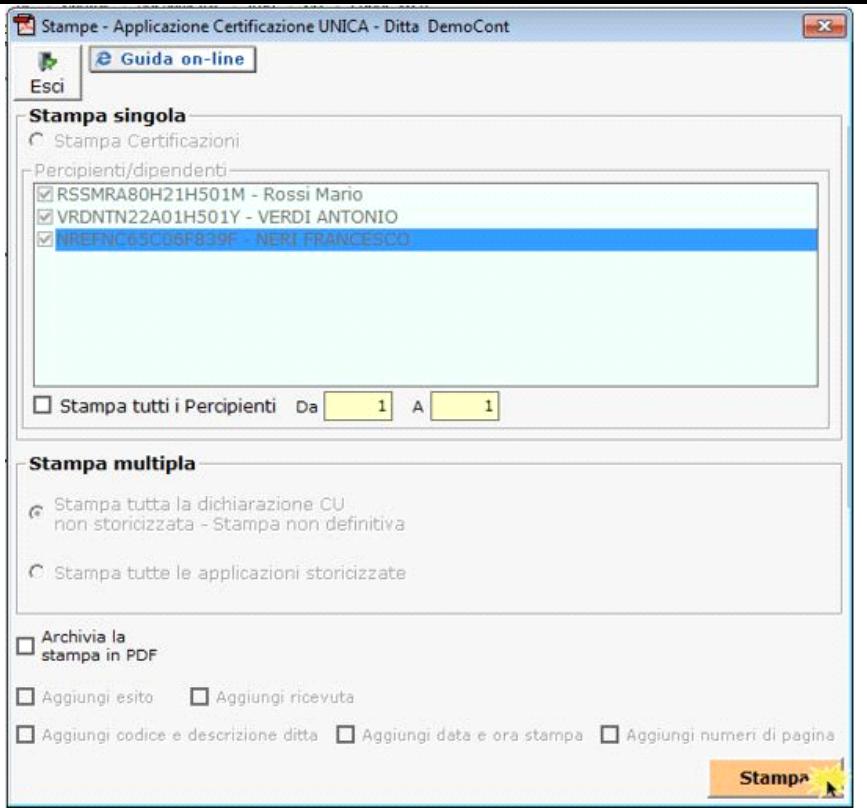

N° doc. 34572 - aggiornato il 27/01/2017 - Autore: GBsoftware S.p.A

GBsoftware S.p.A. - Via B. Oriani, 153 00197 Roma - C.Fisc. e P.Iva 07946271009 - Tel. 06.97626336 - Fax 075.9460737 - [email protected]